**Срок эксплуатации прибора составляет 3 года, при условии соблюдения соответствующих правил по установке и эксплуатации.**

**Гарантийный срок составляет 1 год.** 

**Товар соответствует требованиям:**

ТР ТС 020/2011 «Электромагнитная совместимость технических средств»

## **Изготовитель:**

Hisense International Co., Ltd. No. 218 Qianwangang Road, Qingdao Economic & Technological Development Zone, P.R. China

## **Импортёр в РФ:**

ООО «Компания БИС», Россия, 119180, г. Москва, ул. Б. Полянка, д. 2, стр. 2, пом./комн. I/8

Сделано в Китае

**lamprecht.ru**

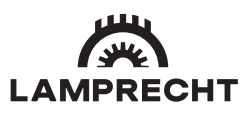

Инструкция для быстрого старта

# **Wi-Fi Модуль LA-WF-HS01**

Следуя данным инструкциям установите и настройте ваше приложение

- 1. Установите кондиционер и включите его
- 2. Откройте Android Play Store or IOS App Store на вашем смартфоне. Скачайте и запустите приложение ConnectLife
- 3. Следуйте инструкциям вашего приложения
- 4. Наслаждайтесь работой и управлением вашего кондиционера.

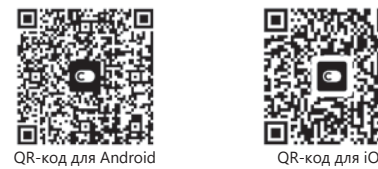

Connectl ife

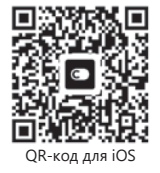

FAI

#### Меры предосторожности

Примечание - Приложение может работать неправильно, если используется не в соответствии с указаниями, приведенными в этой инструкции.

Ланное устройство отвечает требованиям Части 15 правил ЕСС Данное устройство содержит передатчик(и) / приемник(и), освобожденные от лицензии, в соответствии с освобожденным от лицензии RSS (s) компании Innovation Science and Economic Development Canada

Использование осуществляется с учетом двух условий:

- 1. Данное устройство не создает вредных помех.
- 2. Данное устройство должно принимать любые получаемые помехи, включая помехи, которые могут вызвать нежелательную эксплуатацию.

Примечание:

- Постарайтесь использовать сертифицированный беспроволной Mapup by March 2.4G.
- Требования к беспроводному маршрутизатору являются общими техническими условиями.
- В зависимости от окружающей обстановки, может быть доступно несколько точек доступа Wi-Fi. Необходимо убедиться, что используется правильная точка лоступа.
- Брандмауэр маршрутизатора может иметь высокий уровень безопасности или настроенный родительский контроль, и эти настройки могут блокировать некоторые необходимые сетевые порты для устройства.
- Следующие сетевые порты должны быть открыты / внесены в белый список на вашем маршрутизаторе: 80/443/55020/55030 (обратитесь к руководству пользователя маршрутизатора за инструкциями по настройке брандмауэров).
- Молуль Wi-Fi не поддерживает новую сертифицированную спецификацию Wi-Fi и нестанлартный тип сертификации Wi-Fi.

### Основные рекомендации по подключению к домашней сети Wi-Fi

• Расположите бытовой прибор ConnectLife как можно ближе к беспроводному маршрутизатору.

- Если уровень сигнала Wi-Fi слабый, может произойти разъединение подключения приложения ConnectLife и модуля Wi-Fi.
- Убелитесь, что металлические прелметы не полключены к устройству ConnectLife и не мешают сигналу Wi-Fi.
- Из-за динамического подключения к сети может истечь время ожидания. В этом случае перезапустите сеть.
- Из-за истечения времени ожидания процессов управления подключением к сети приложение и устройство могут отображать противоречивую информацию о настройках. Повторно подключитесь для CHAYDOHA311MN NHOODMALINN

## Прочие требования и меры предосторожности

- $\cdot$  При первом полключении к оборудованию ConnectLife необходимо. чтобы смартфон был полключен к сети Wi-Fi, а не мобильной сети 3G/AG/5G
- При использовании приложения ConnectLifeполключения смартфона к мобильной сети 3G/4G/5G может повлечь за собой дополнительные расхолы.
- Интернет-соединение может не работать при наличии каких-либо брандмауэров. В этом случае необходимо обратиться к вашему интернет-провайдеру.
- Если вашему интернет-провайдеру требуется идентификатор или пароль для полключения к Интернету, вы должны ввести свой идентификатор или пароль при подключении к Интернету.

## ЧТО НУЖНО СДЕЛАТЬ ПРИ СОПРЯЖЕНИИ

Перед сопряжением устройства убедитесь, что оно подключено к Интернету через беспроводной маршрутизатор. Смартфон и устройство может быть сопряжено посредством сотовой связи 3G/4G/5G.

Нажмите кнопку «Горизонтальный поток воздуха» на пульте 6 раз, раздастся 5 звуковых сигналов, подождите, пока на дисплее не отобразится «77». Или нажмите кнопку «Сон» на проводном пульте управления 8 раз, после того, раздастся тональный сигнал распределительной сети кондиционера можно проводить сопряжение. Далее следуйте инструкциям приложения ConnectLife.

## СКАЧАЙТЕ ПОЛНУЮ ВЕРСИЮ ИНСТРУКЦИИ ПОЛЬЗОВАТЕЛЯ ПО ПРОГРАММЕ ConnectLife на сайте производителя